- 1. Gehen Sie auf die Seite **www.mathegym.de**
- 2. Klicken Sie auf "Registrieren":

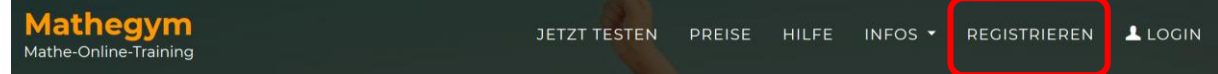

- 3. Wählen Sie aus **"als Schüler registrieren"**
	- Wählen Sie einen Benutzernamen
	- Geben Sie eine Email-Adresse an
	- Wählen Sie ein Passwort
	- Setzen Sie einen Haken bei den "Nutzungsbedingungen / Datenschutzerklärung"
	- Klicken Sie auf "Speichern"
- 4. Nach kurzer Zeit erhalten Sie eine Email, die einen Aktivierungslink enthält. Diesen bitte anklicken!
- 5. Das wir eine für Sie kostenlosen Schullizenz besitzen, wählen Sie auf der linken Seite **"Nutzung bestehender Schullizenz"** und wählen unten "St. Marien-Schulen Regensburg" aus.
- 6. Geben Sie nun "Vorname" "Nachname" "Schulklasse" ein und klicken auf "Speichern".
- 7. Achten Sie dabei auf Folgendes: Geben Sie den richtigen Vor- und Familiennamen (keine Spitznamen!) und die richtige Klasse an, da wir nur den Schülerinnen unserer Schulen einen Zugang freischalten.
- 8. Nachdem die Registrierung abgeschlossen ist wird innerhalb kurzer Zeit (ca. 2-3 Tage) der Zugang für Ihre Tochter freigeschaltet. Bis dahin ist die Plattform nur eingeschränkt nutzbar.

Bei Fragen wenden Sie sich per Email an den Administrator, Herrn Klaus Brunnbauer: klaus-brunnbauer[at]t-online.de

## **Wir wünschen Ihrer Tochter schon jetzt viel Spaß und Erfolg beim Üben!**